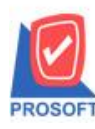

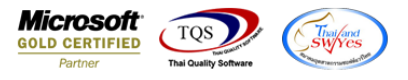

## **ระบบ Inventory Control**

 $\blacktriangleright$  ฟอร์มใบเบิก,รับคืนจากการเบิก,โอนย้ายสินค้าออกคลังและโอนย้ายสินค้าเข้าคลังสามารถ Design เพิ่มแสดง Column lot ผู้ขายได้

1.เข้าที่ระบบ Inventory Control>IC Data Entry > ใบเบิก , รับคืนจากการเบิก , โอนย้ายสินค้าออกคลัง , โอนย้ายสินค้าเข้าคลัง

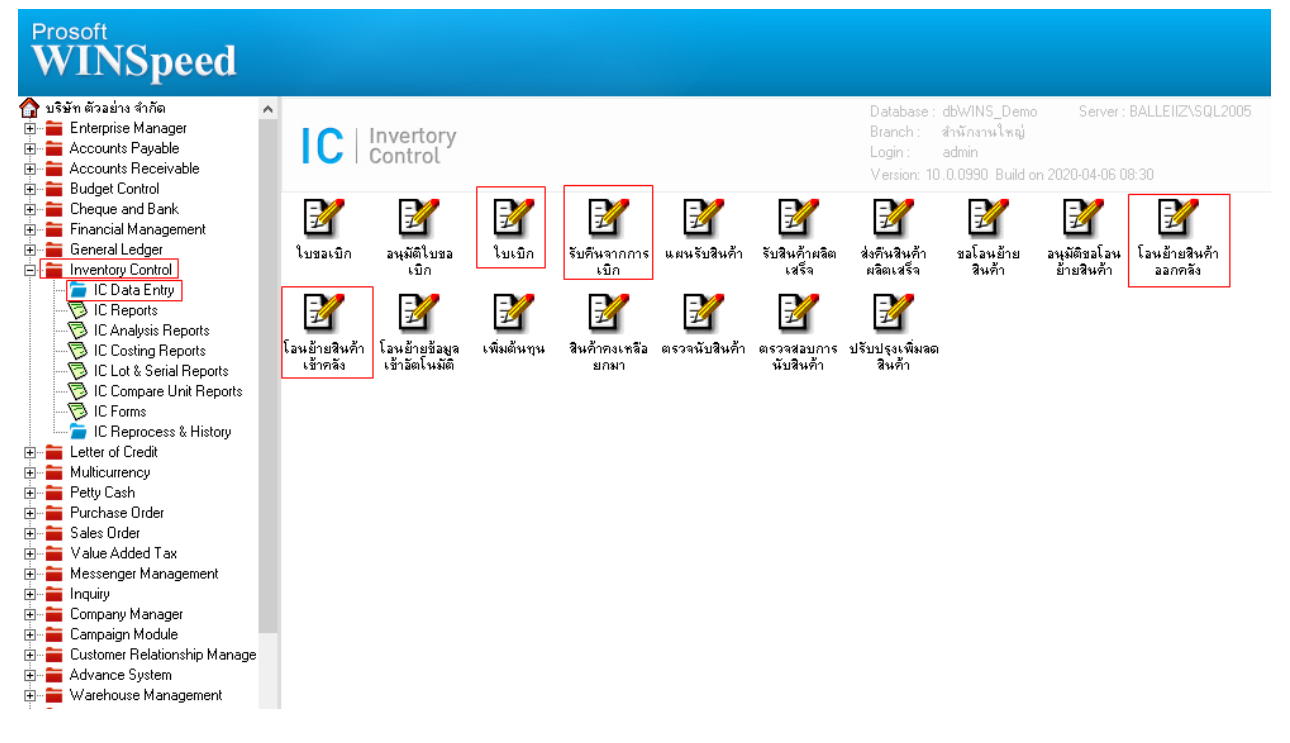

## 2.เลือกเอกสาร Click > Print

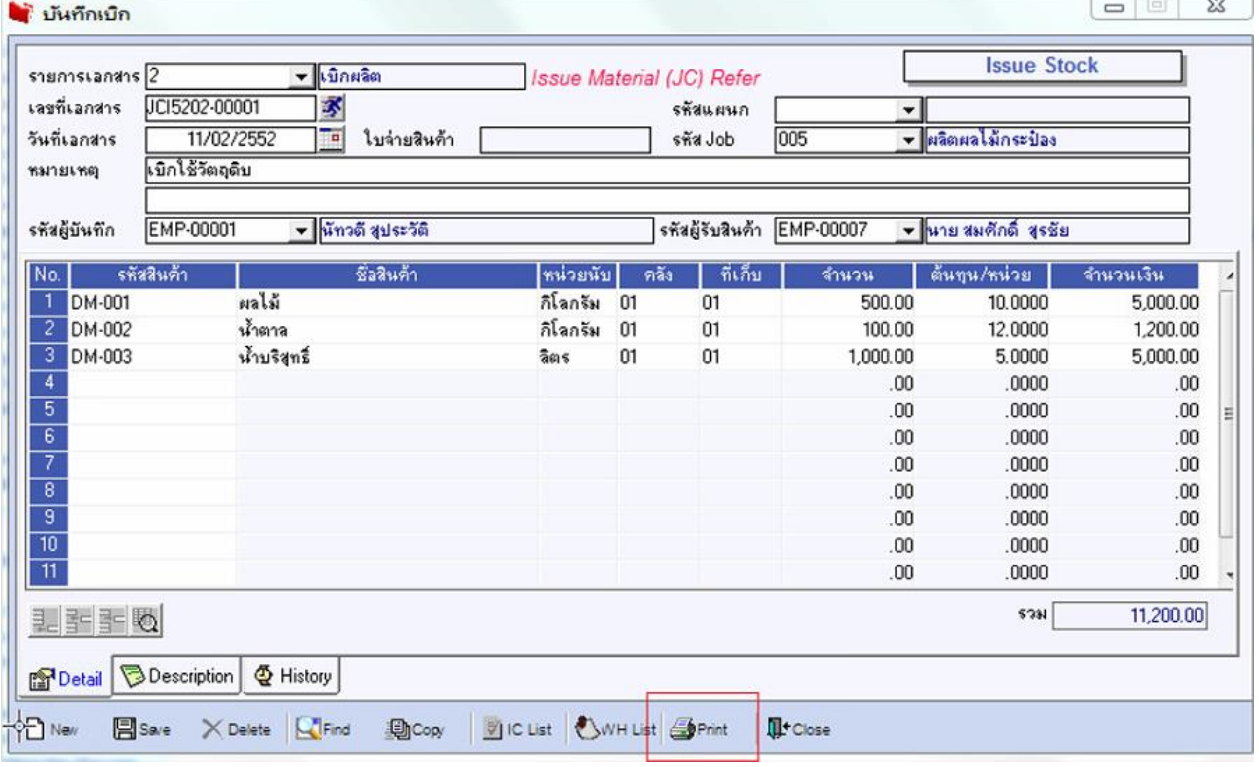

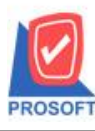

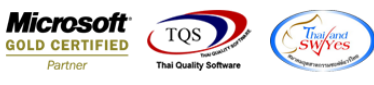

## 3.Click Design

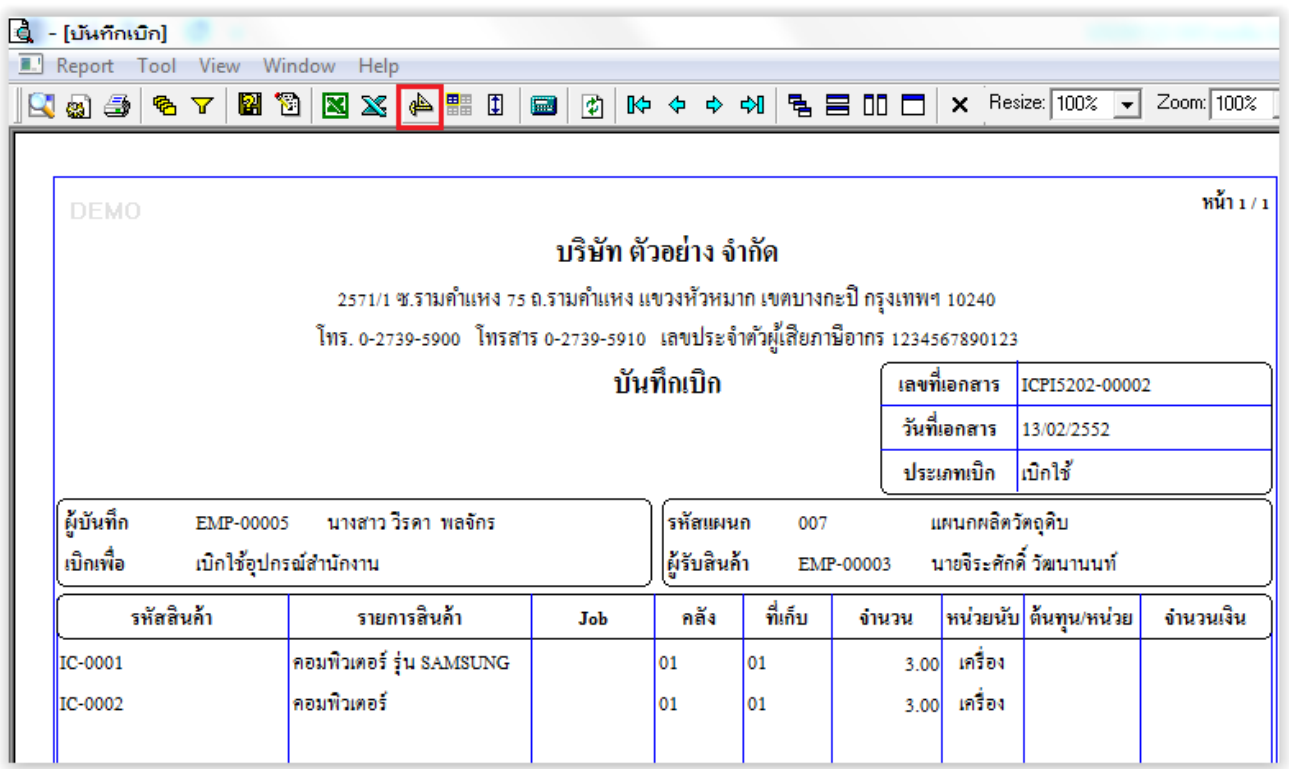

## 4.เลือก Add… > Column

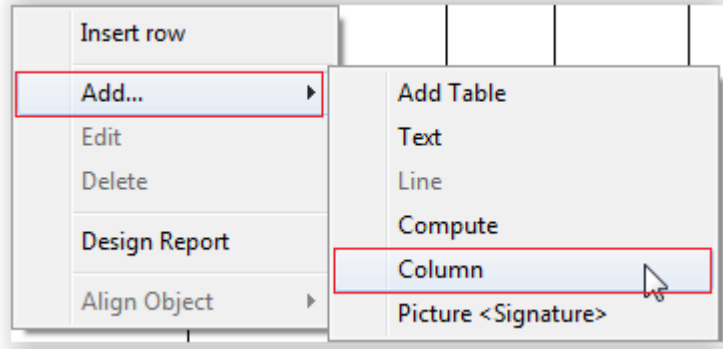

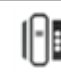

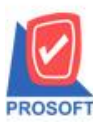

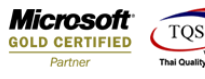

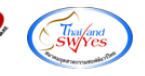

5.เลือก Column ชื่อ Vendorlotno

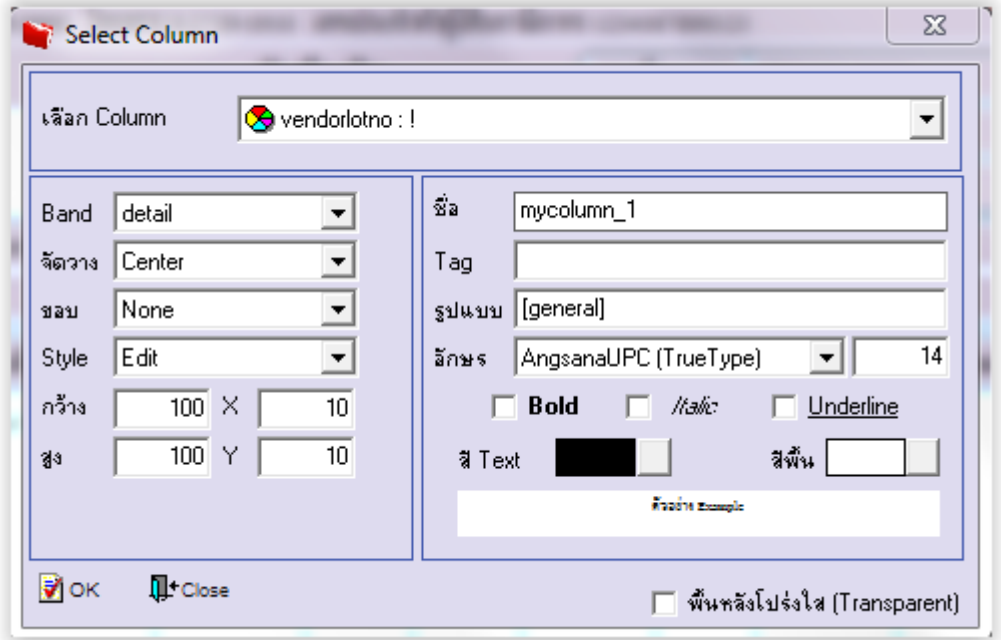

6.ท าการ Save form โดยเข้าไปที่ Tool > Save As Report…

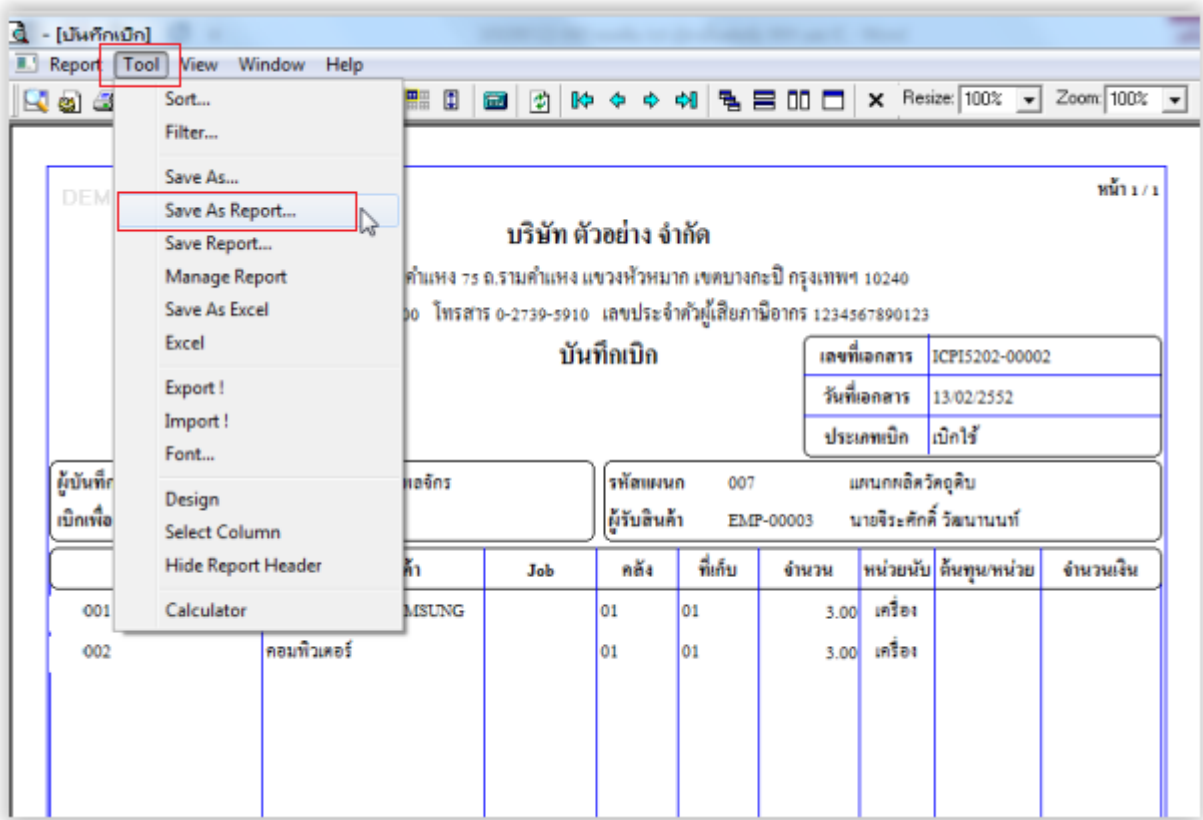

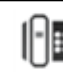

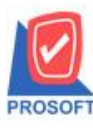

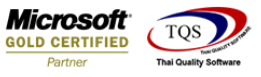

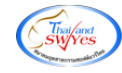

7.Click เลือกรายการ my\_report.pbl กำหนด Report name (กรอกชื่อเป็นภาษาอังกฤษเท่านั้น) Click > OK

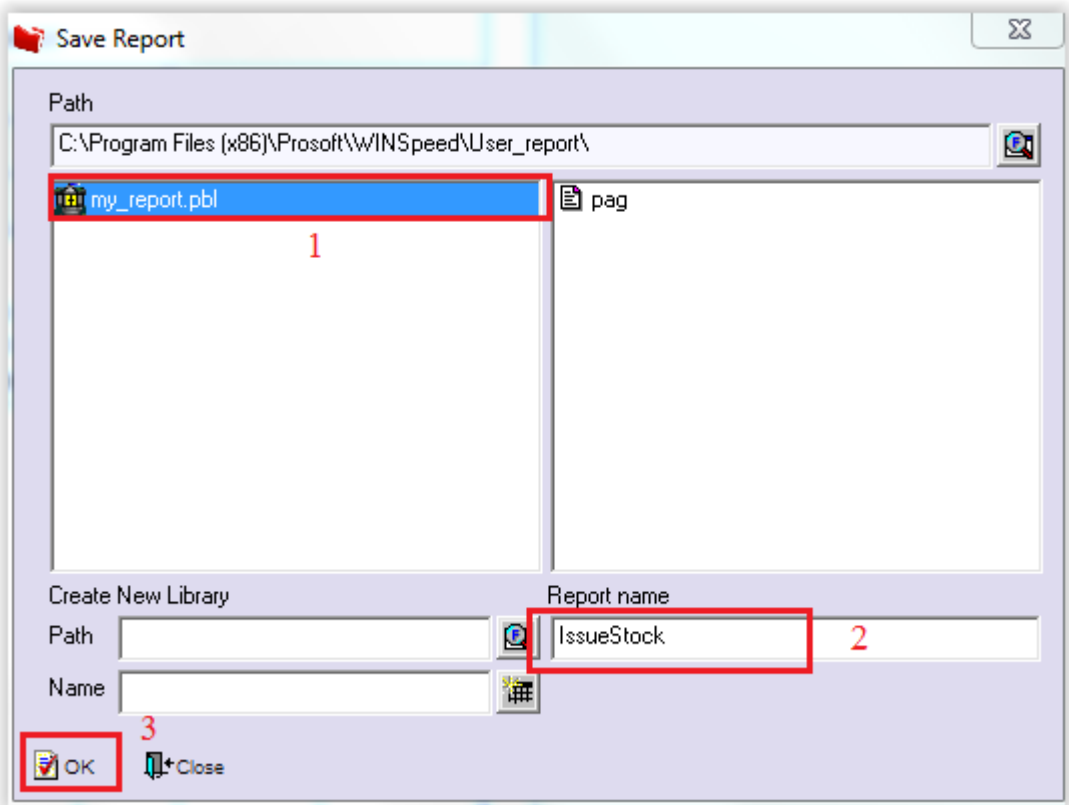

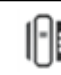